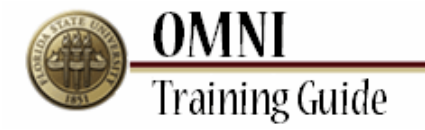

# *OMNI Security Training*  **Submitting Online Role Requests**

## **Overview**

### **Understanding How to Submit Online Role Requests**

This tutorial outlines the basic steps to submit an online role request (eORR). Security roles are required in order to give access to certain functionality, pages, and reports in OMNI. Roles may also be removed from user profiles when needed via an online role request.

Online role requests must be completed to receive Financial, Human Resources, Student OBI, and External Applicant security roles. Only one transaction per OMNI application can be completed in a single request. Also, only one type of action (add/delete) per transaction can be completed at any one time. Example: If there is a request to add roles to a user profile in the OMNI Financials system, this can be done in one transaction. If the same user needs to have roles added in another OMNI system, this will need to be requested in a separate transaction.

There are certain instances where the online role request cannot be completed and a hard copy form must be done. These forms should only be used for requests that cannot be handled via the OMNI eORR security request module. These requests include courtesy appointments, security roles defined as mutually exclusive in the eORR module, or employees' whose supervisor's position and position to which the supervisor reports are both vacant. Click the appropriate links below to complete these forms.

- [Financials Security Access Form](http://www.erp.fsu.edu/content/download/7306/48511)  $\bullet$
- **[HR Security Access Form](http://www.erp.fsu.edu/content/download/7307/48514)**
- [OMNI HR Supplemental Access Request Form](http://www.erp.fsu.edu/content/download/4894/33394)  $\bullet$
- $\bullet$ External Applications (Non-OMNI) Access Request Form

For access to student and/or enrollment data via OBI/Business Objects, please complete the following forms:

- [Computer System Application Access Form](http://its.fsu.edu/content/download/19855/128033)  $\bullet$
- [Authorization Request for Business Objects Student Data](http://its.fsu.edu/content/download/24334/156399)  $\bullet$

It is the responsibility of the requestor/individual filling out this form to accurately detail information and obtain all necessary signatures prior to faxing the form to the appropriate Application Security Manager. If there are any questions regarding OMNI security, email [mailto:osecurity@admin.fsu.edu.](mailto:osecurity@admin.fsu.edu)

## **Procedure**

#### **Scenario:**

In this topic, you will learn the steps to submit an Online Role Request (eORR).

## **Key Information:**

Employee Name or ID Role Name

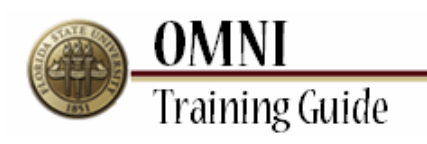

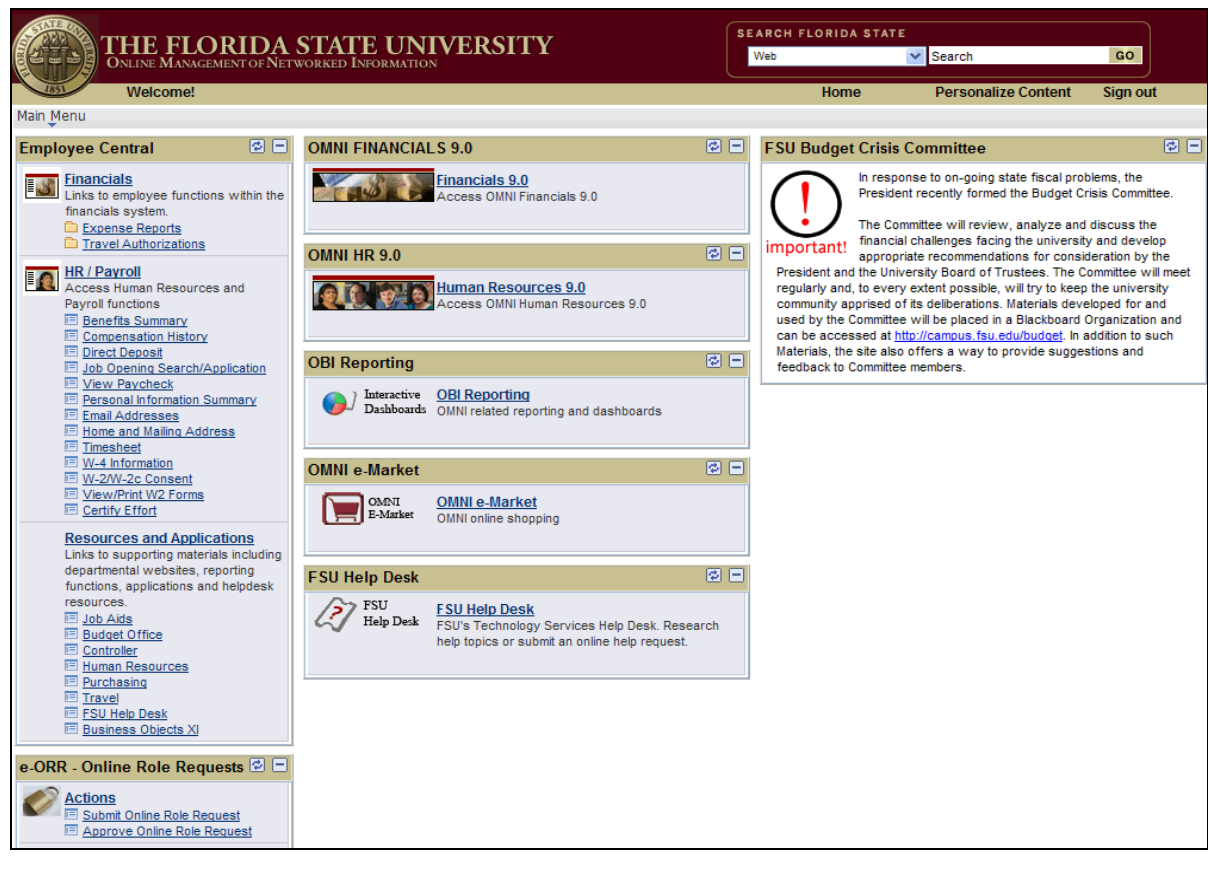

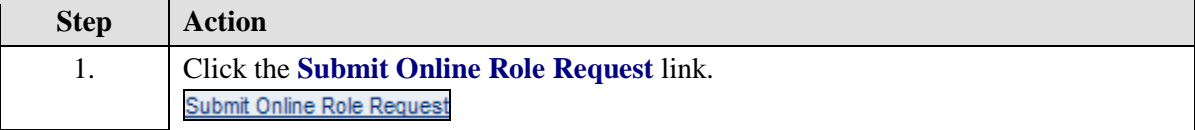

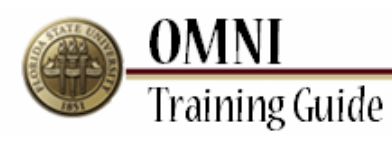

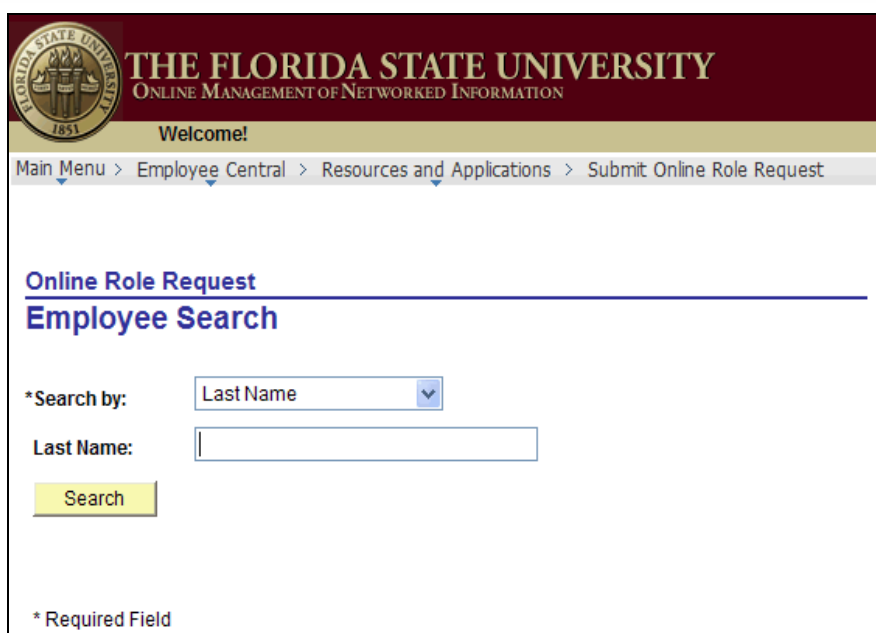

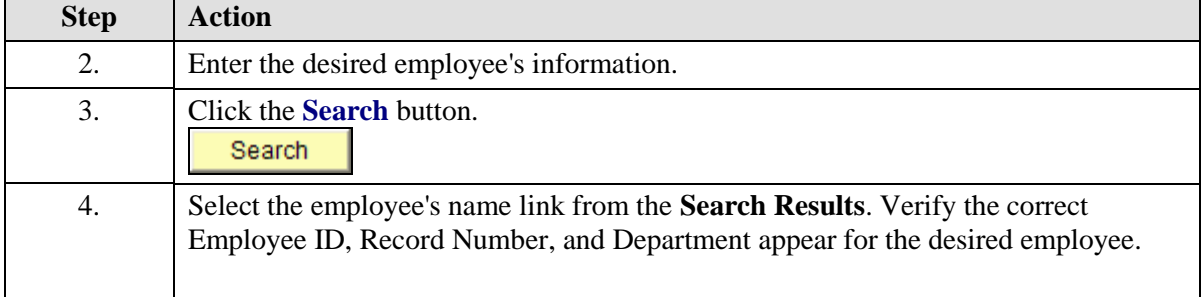

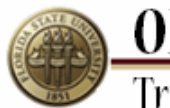

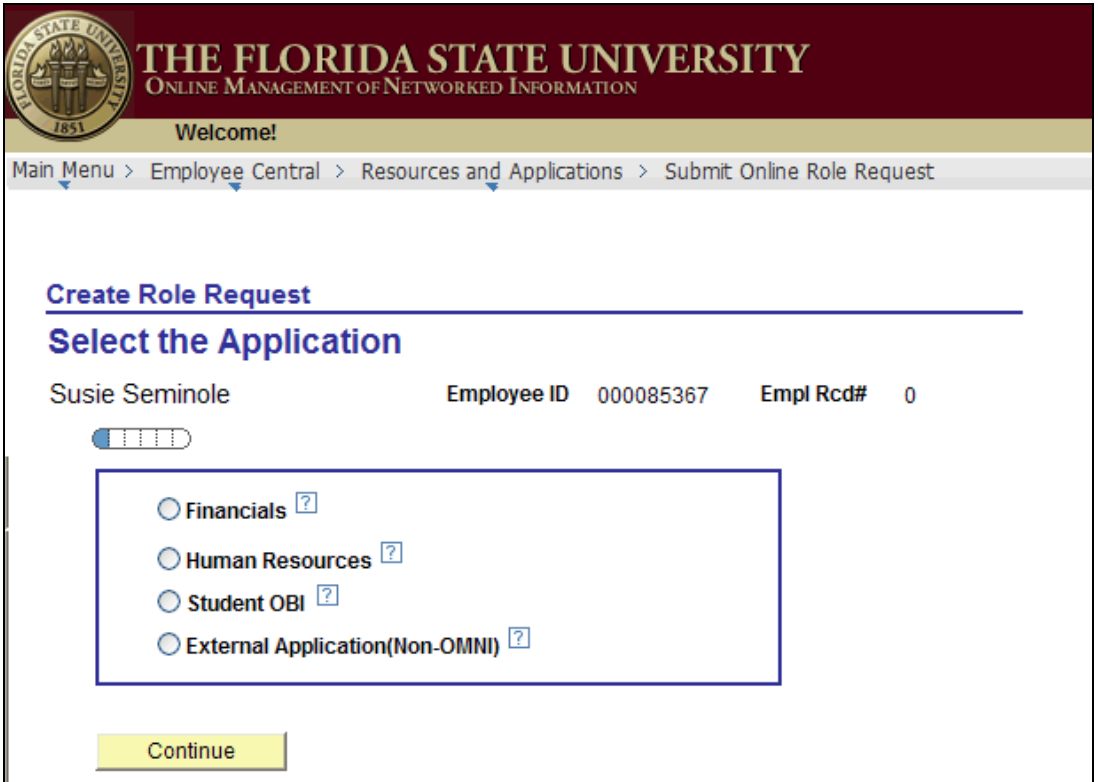

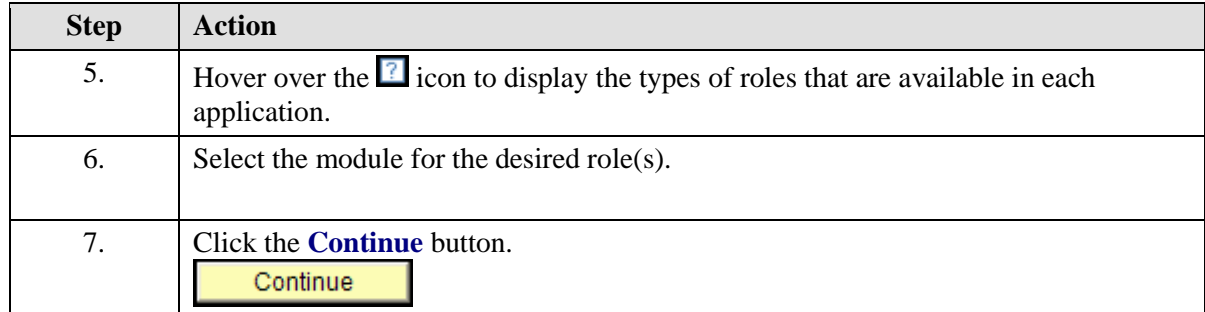

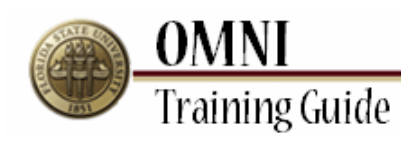

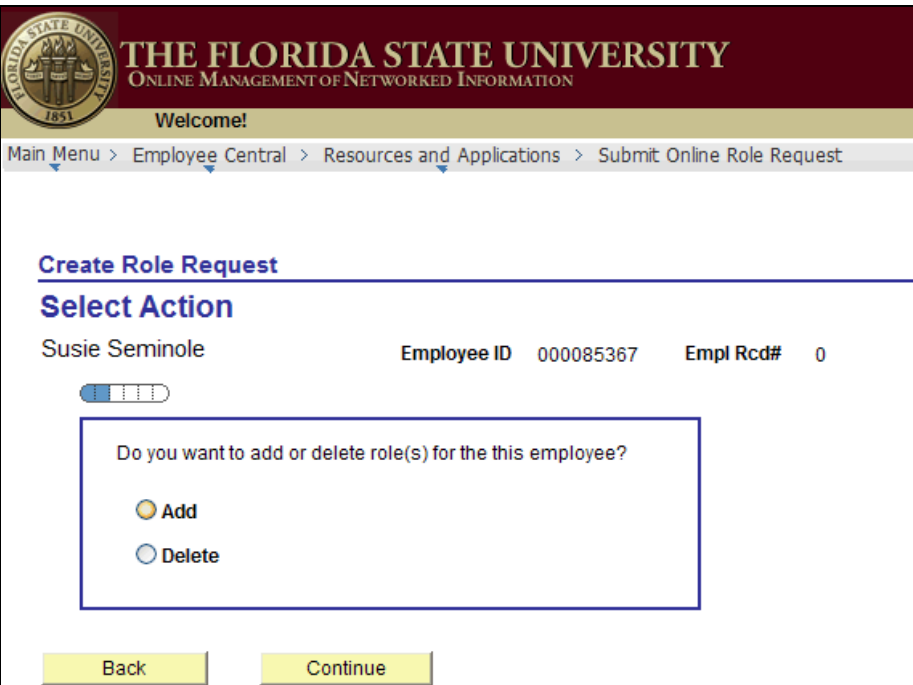

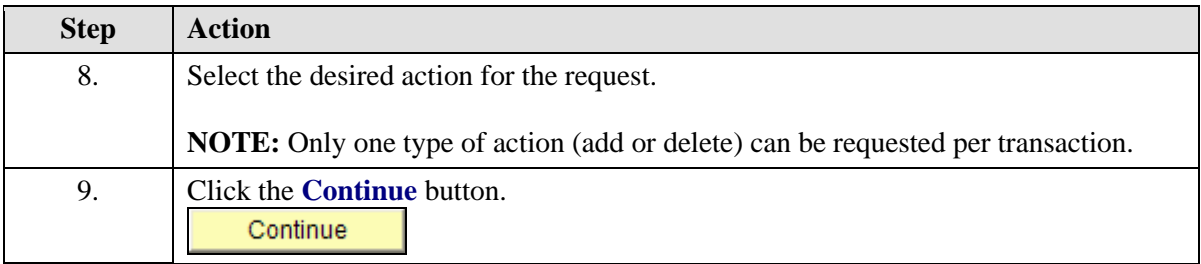

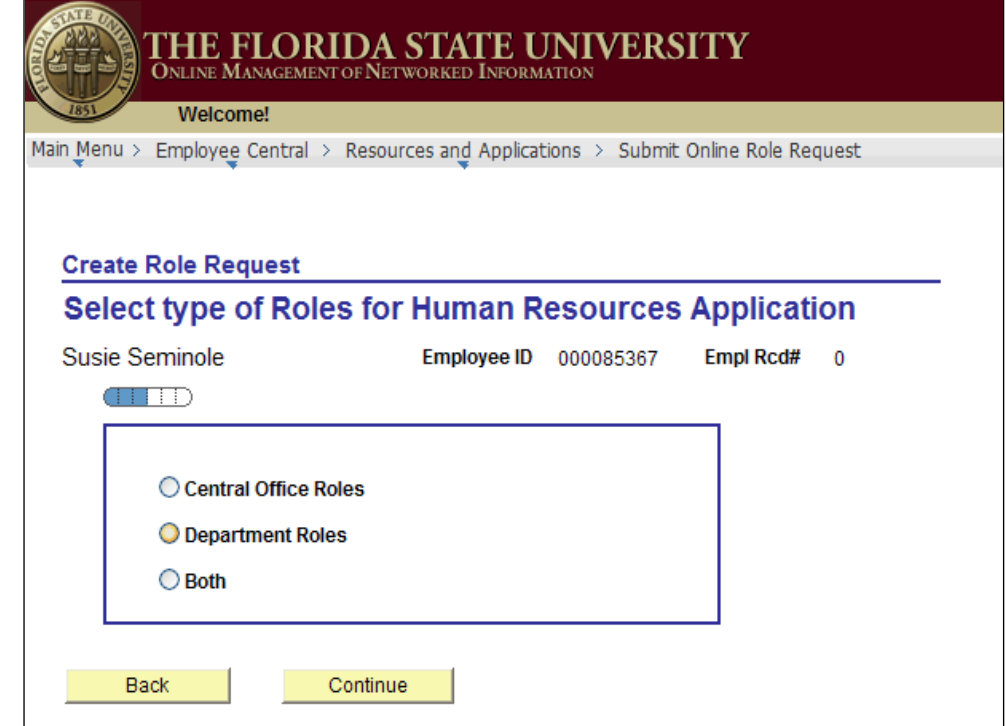

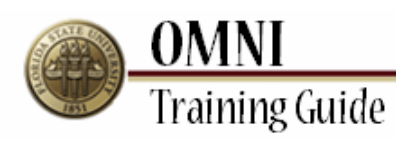

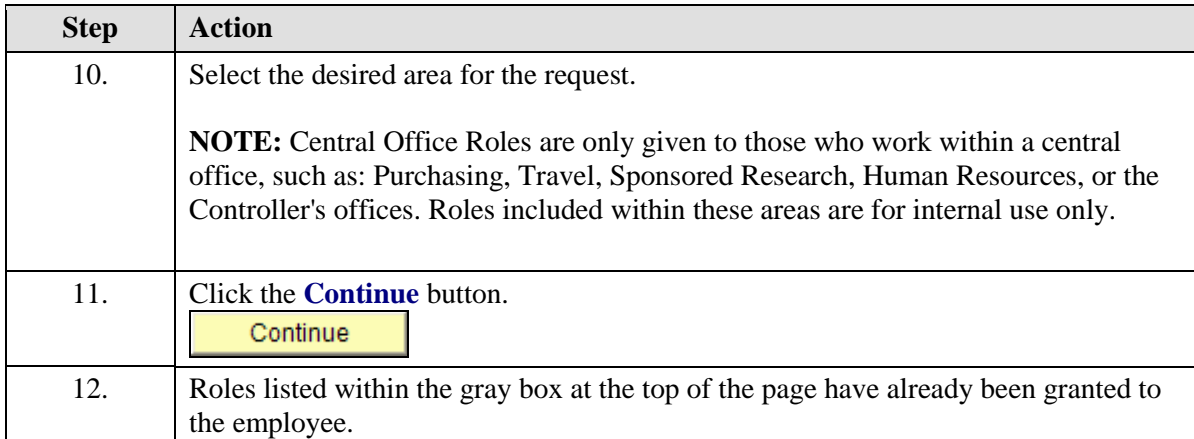

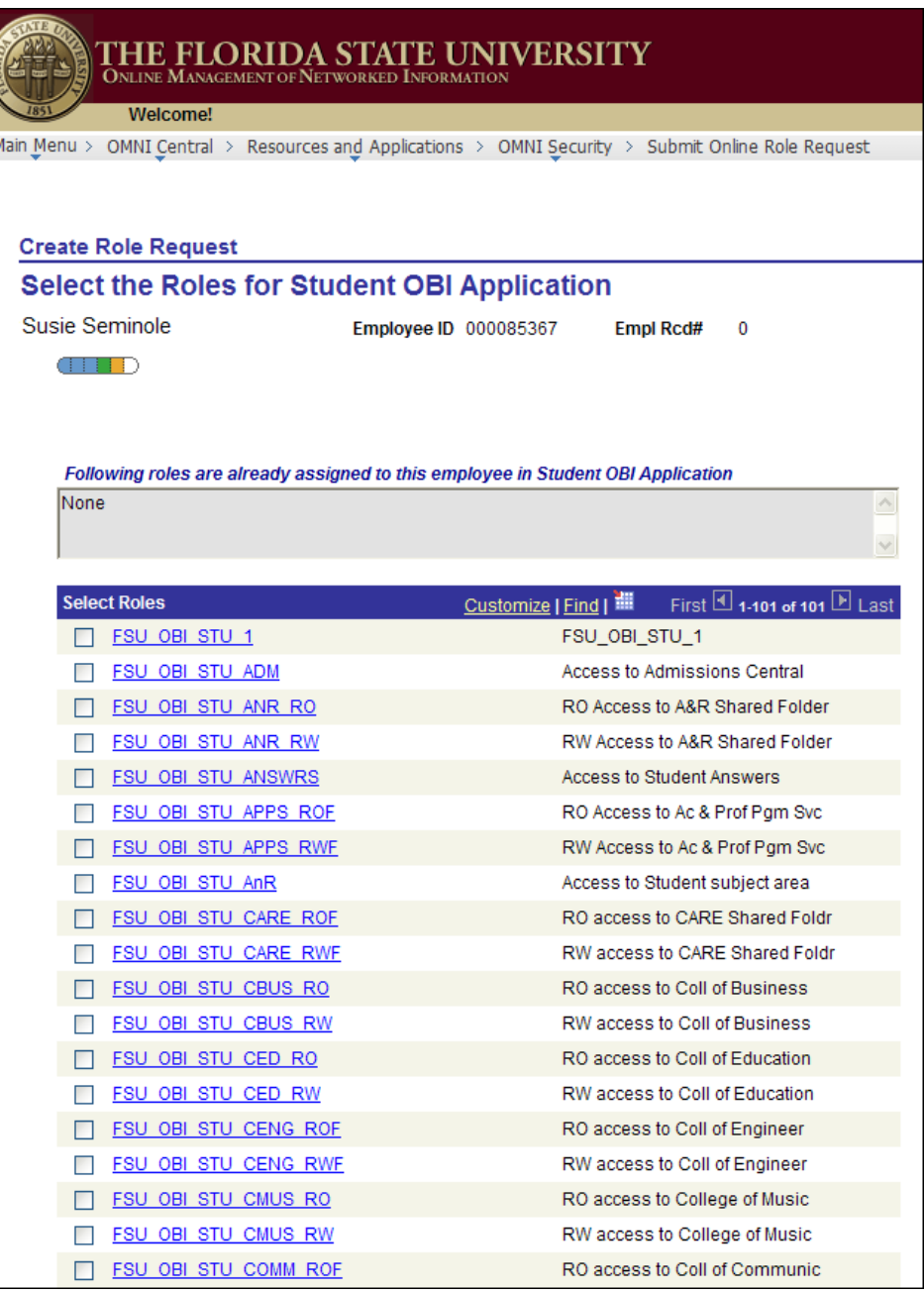

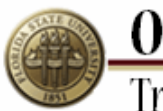

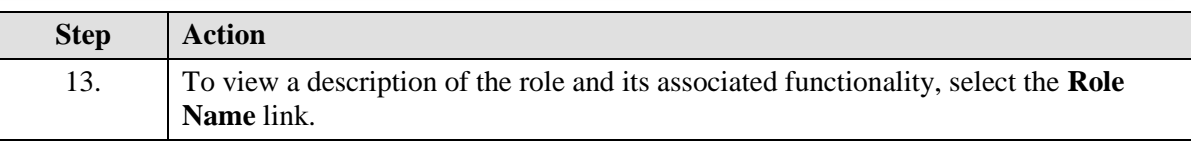

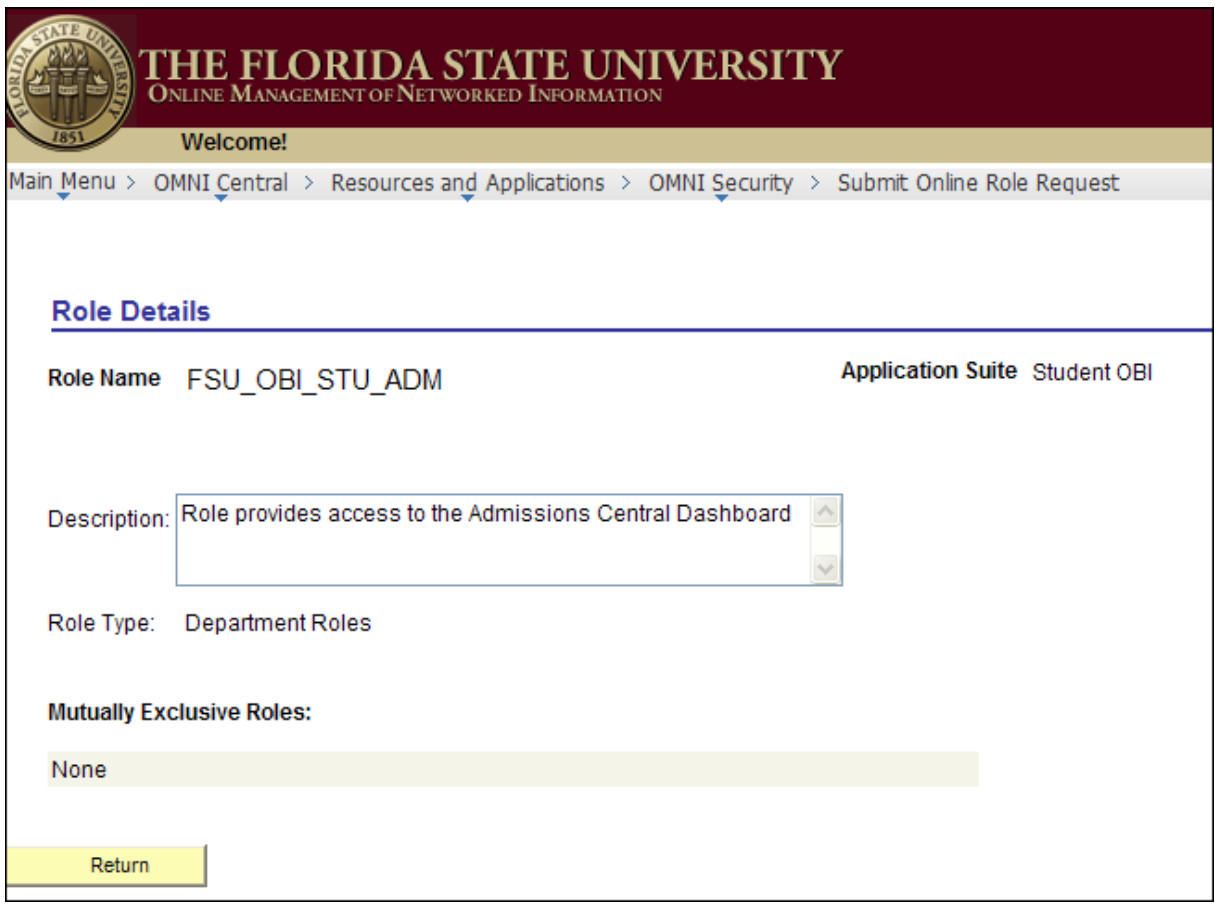

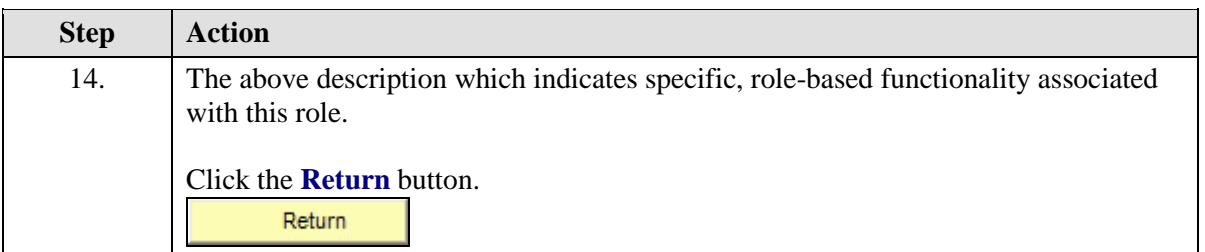

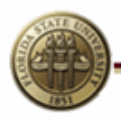

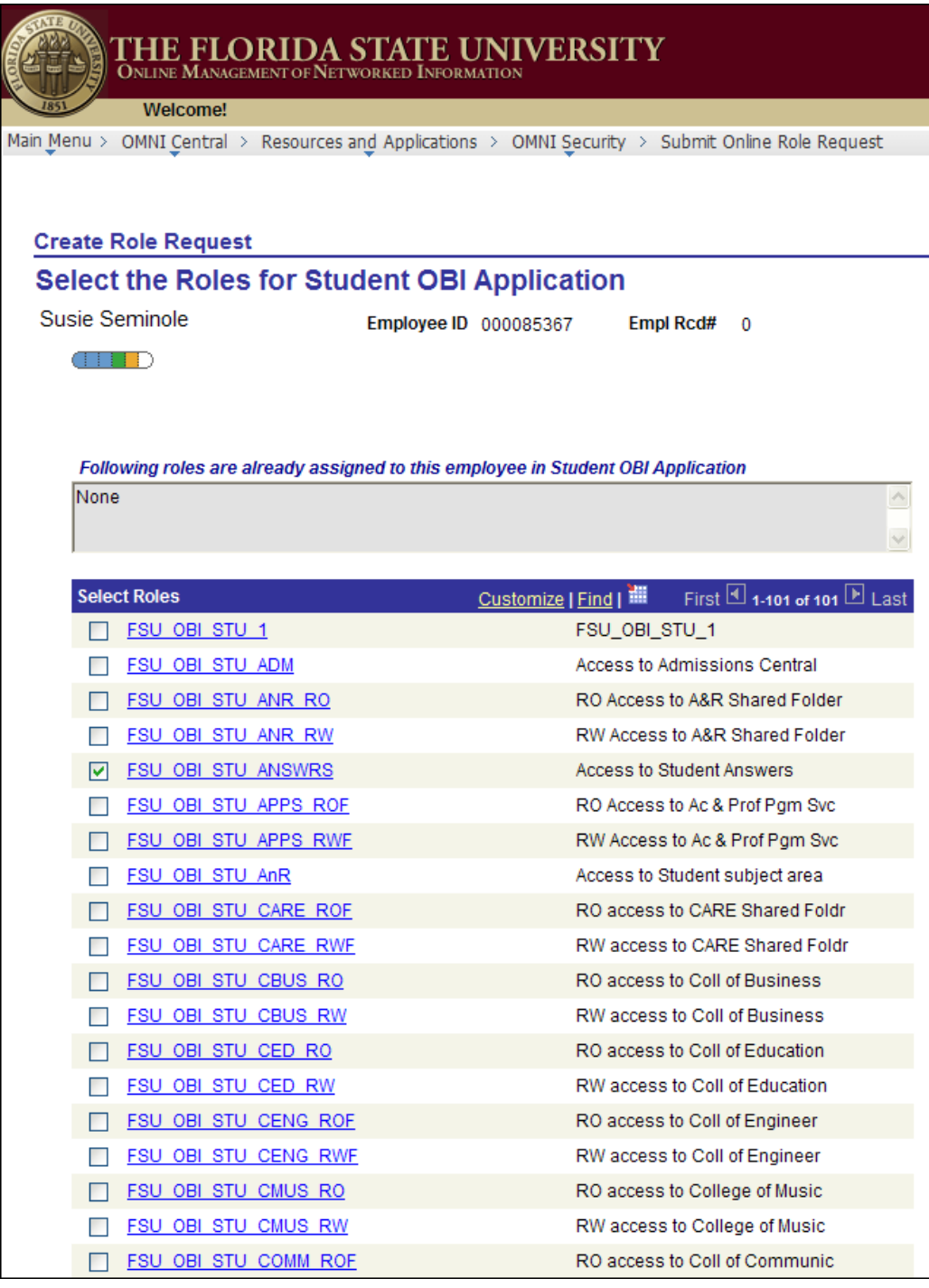

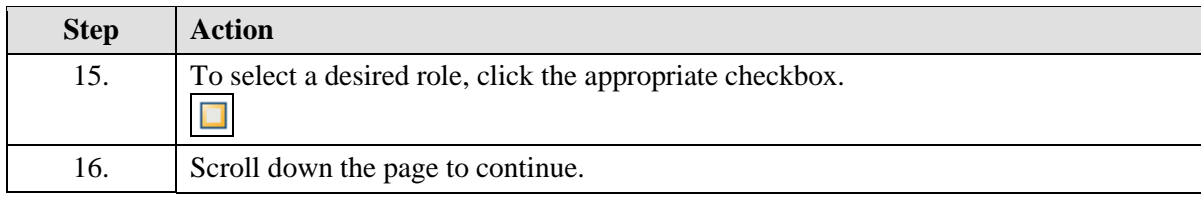

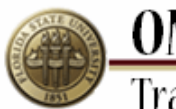

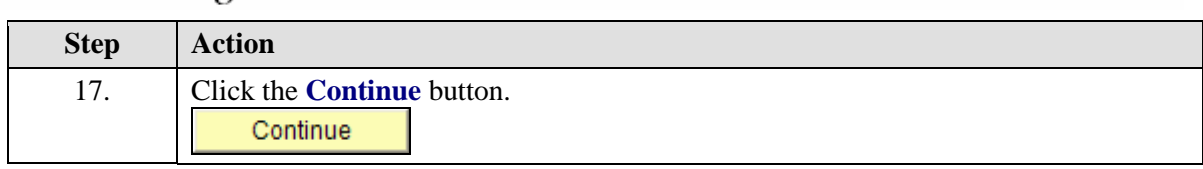

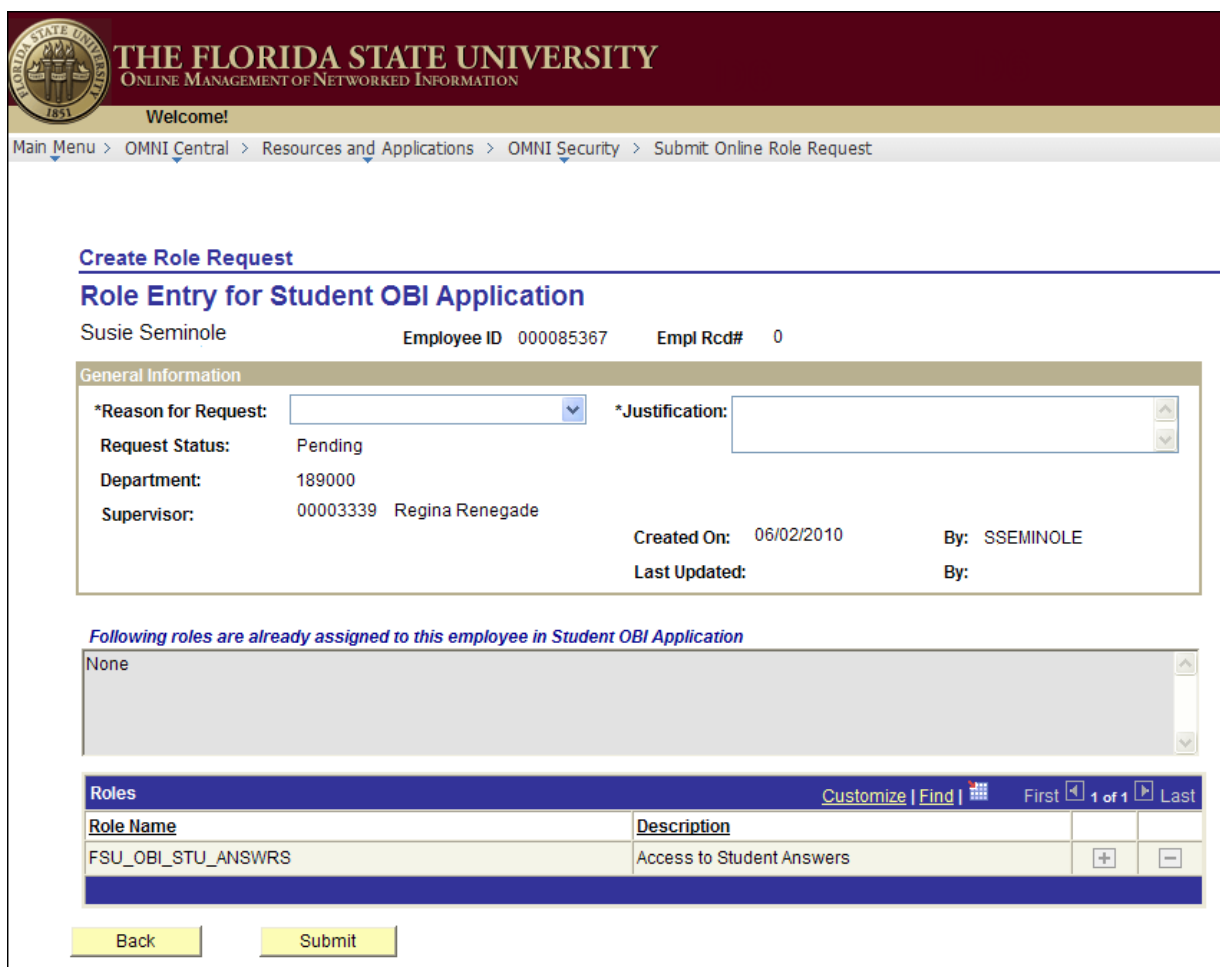

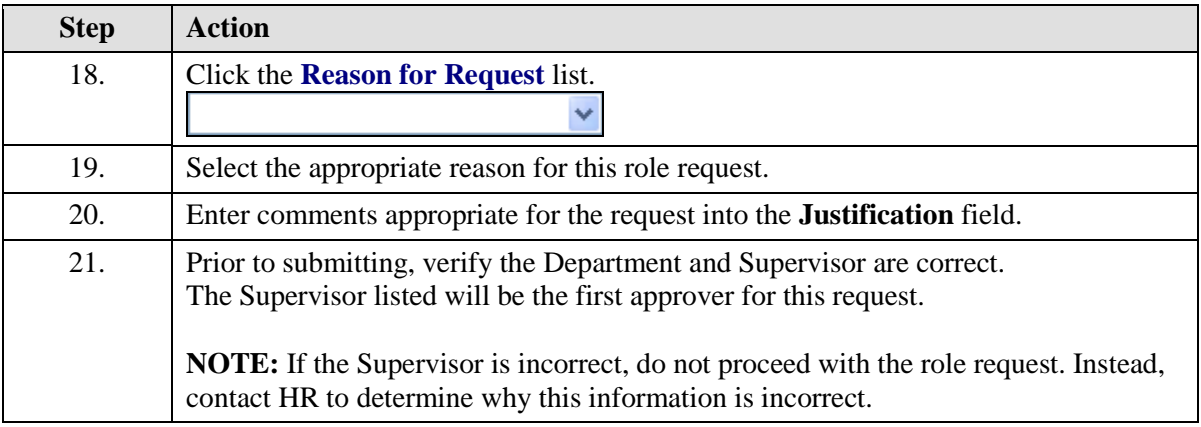

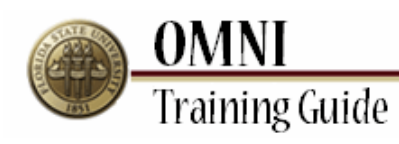

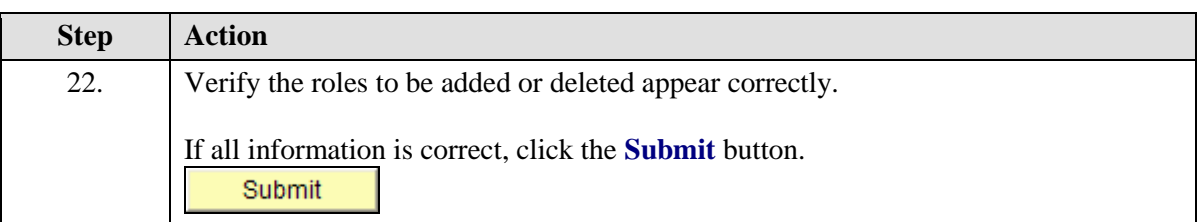

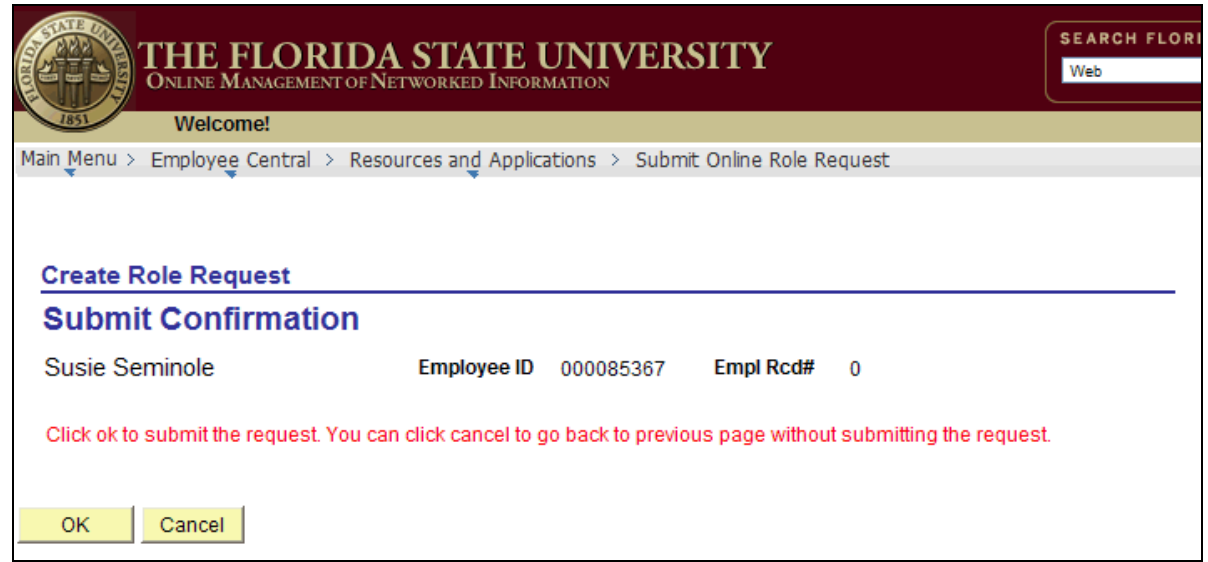

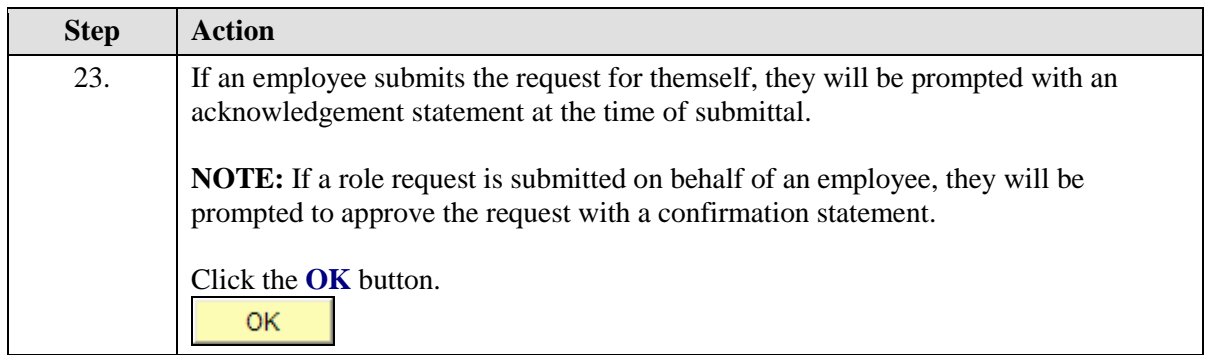

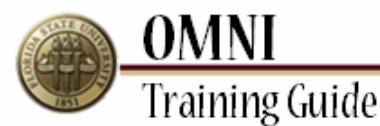

SEARCH FLORIDA STATE THE FLORIDA STATE UNIVERSITY Web  $\vee$  Search Welcome! Home Main Menu > Employee Central > Resources and Applications > Submit Online Role Request New Window | He **Create Role Request Role Entry for Human Resources Application** Susie Seminole Employee ID 000085367 Empl Rcd# **Request ID**  $\mathbf 0$ **General Inform** \*Reason for Request: Change in Job Duties v \*Justification: New job duties. **Request Status:** Submitted for Approvals Department: 189000 Supervisor: 00003339 Regina Renegade Created On: 06/02/2010 By: SSEMINOLE Last Updated: 06/02/10 11:10:15AM By: SSEMINOLE Following roles are already assigned to this employee in Human Resources Application None First **El 1 of 1** El Last Roles Customize | Find | TH **Role Name** Description FSU OBI STU ANSWRS Access to Student Answers 国

**Approval Monitor Employee Acknowledgement** REQUEST\_ID=0000004292:Pending +Start New Path

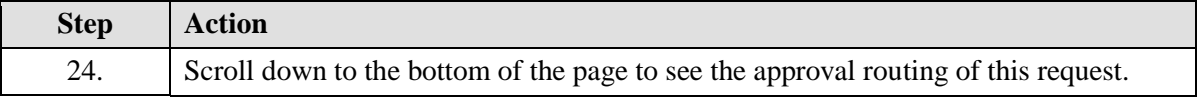

 $\Box$ 

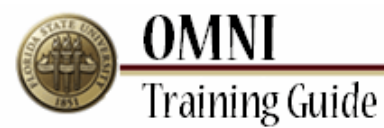

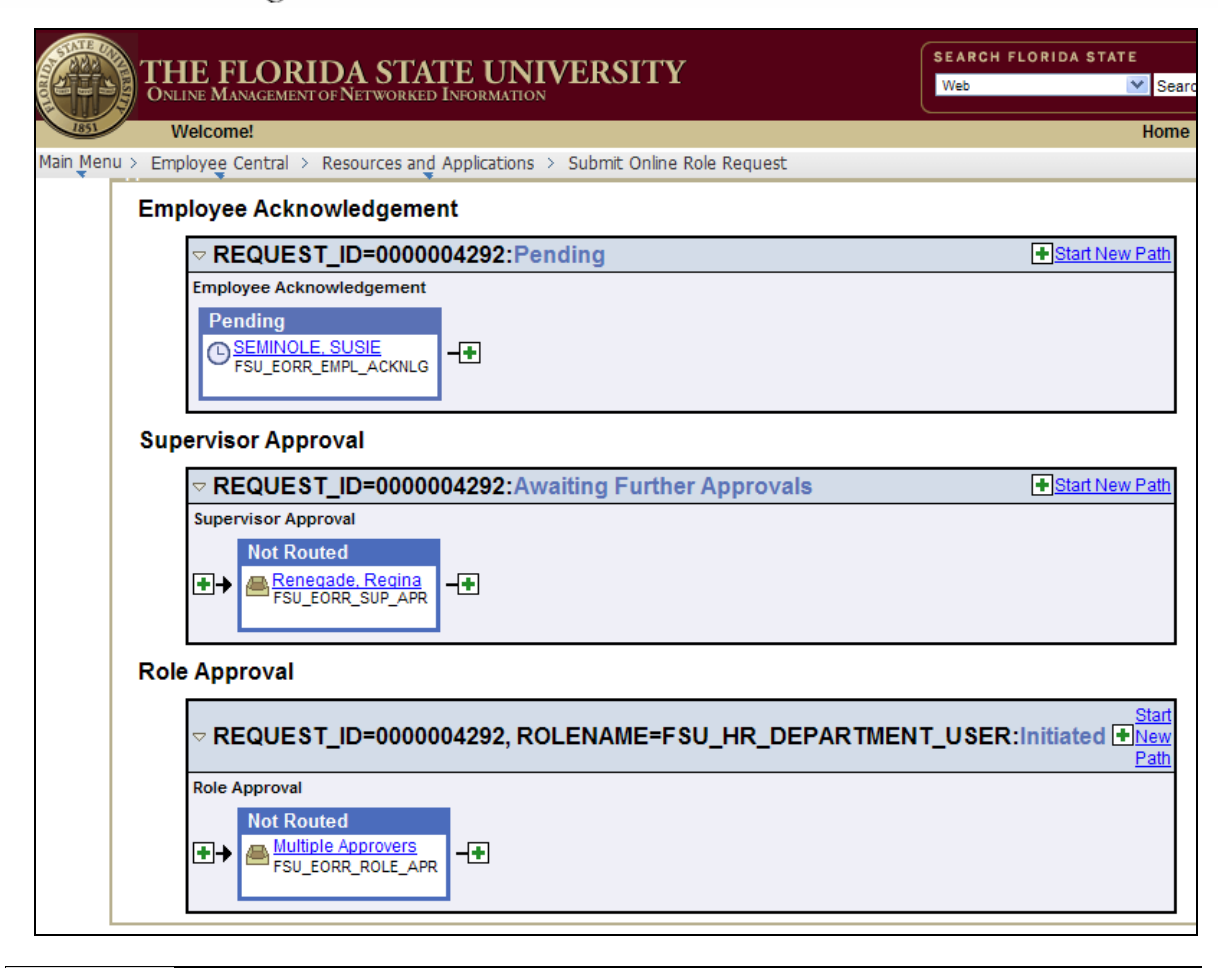

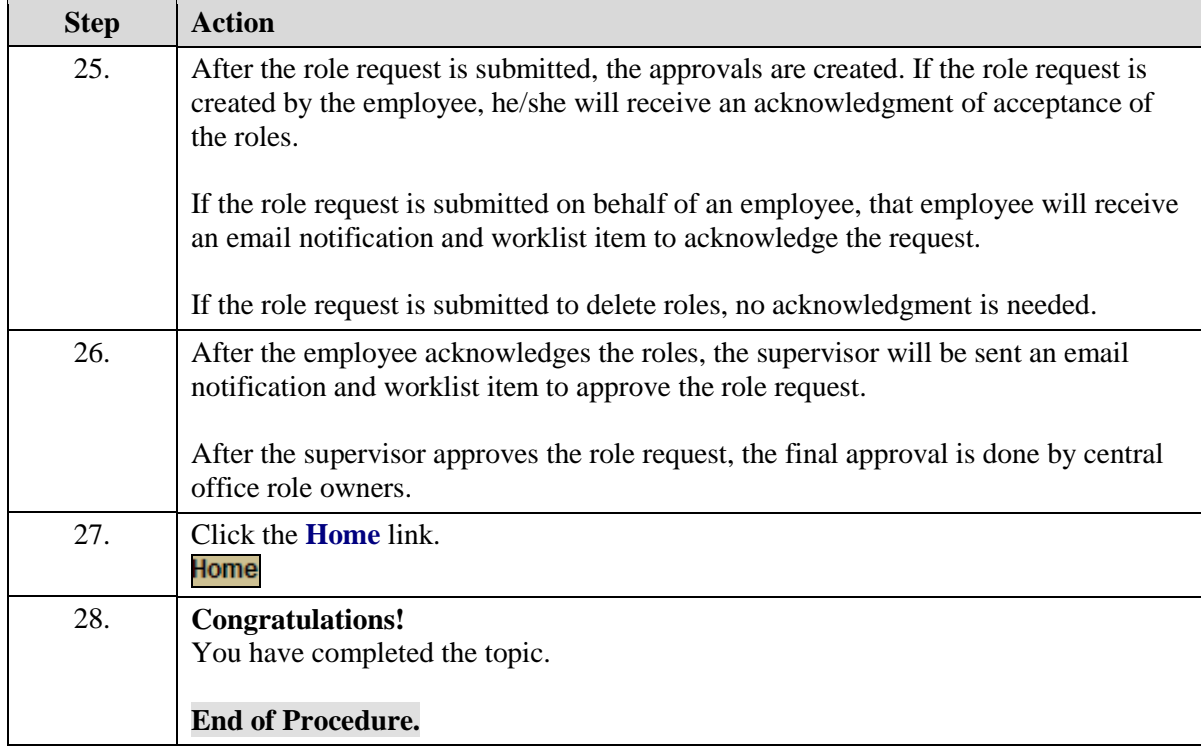